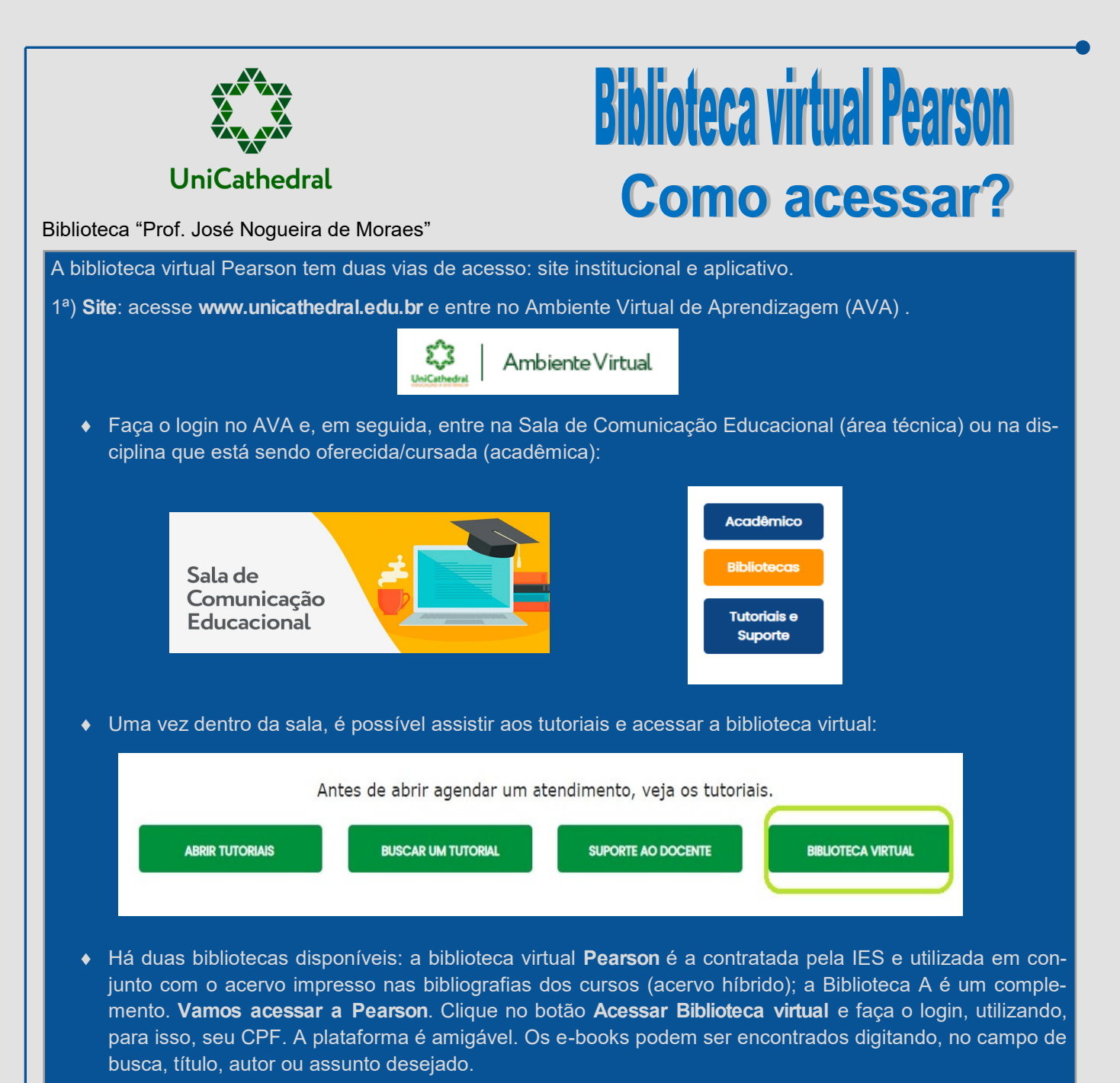

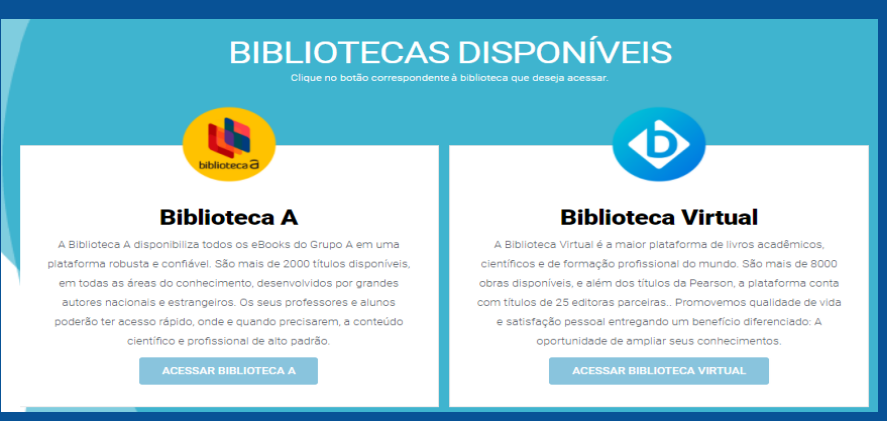

2ª) **Aplicativo**: baixe o aplicativo no seu celular, utilizando o *Play Store* ou o *Apple Store*, dependendo do sistema operacional do seu smartphone; digite, no campo de busca, **biblioteca virtual Pearson** e faça o download. Um diferencial bastante interessante, presente no aplicativo, é a possibilidade de leitura de livros off-line (o tutorial foi enviado para os coordenadores de curso).